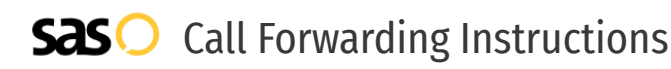

# OpenPhone **Call Forwarding.** Everything You **Need to Know.**

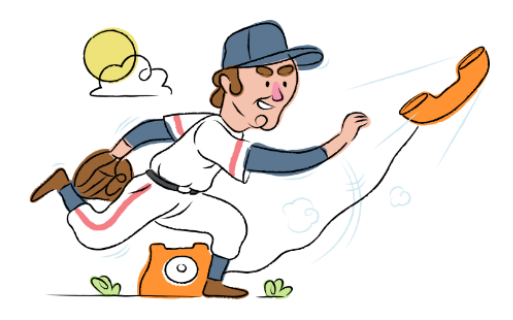

### **How do I turn on call forwarding on an OpenPhone phone?**

How To Activate Immediate Call Forwarding:

- 1. From your OpenPhone portal, click Settings.
- 2. Under Workspace, click Phone Numbers.
- 3. Select the phone number(s) you want to set up call forwarding for and select Forward All Calls.
- 4. Enter the 10-digit phone number you'd like to forward to and then click Forward.

#### How To Enable Call Forwarding via the OpenPhone Mobile App:

- 1. From the app, tap on Manage next to Your Numbers.
- 2. Tap on the phone number that you want to set up call forwarding on.
- 3. Press Call Forwarding, then enter the 10-digit phone number you want to forward calls to.

## **How do I turn off call forwarding on an OpenPhone phone?**

#### How To Deactivate:

- 1. From your OpenPhone portal, click Settings.
- 2. Under Workspace, click Phone Numbers.
- 3. Select the phone number(s) you want to disable call forwarding on.
- 4. Click Disable Forwarding.

#### **1. Get started**

Start by forwarding your calls to SAS.

#### **2. Check it**

Call your business from another phone to ensure you're forwarded.

#### **3. Have issues**

Call your forward number directly to check if the line is working, and try to forward your calls again.

#### **4. We're here**

Call 866-688-8912 or visit [www.specialtyansweringservice.net](http://www.specialtyansweringservice.net)

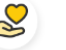

#### **Hello**

Call forwarding is how you get your businesses telephone calls to SAS

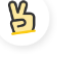

#### **Easy**

No installation necessary - call forwarding is probably already active on your line

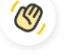

#### **Goodbye**

Cancel call forwarding when you're ready to answer your own calls again

## OpenPhone **Call Forwarding FAQs.**

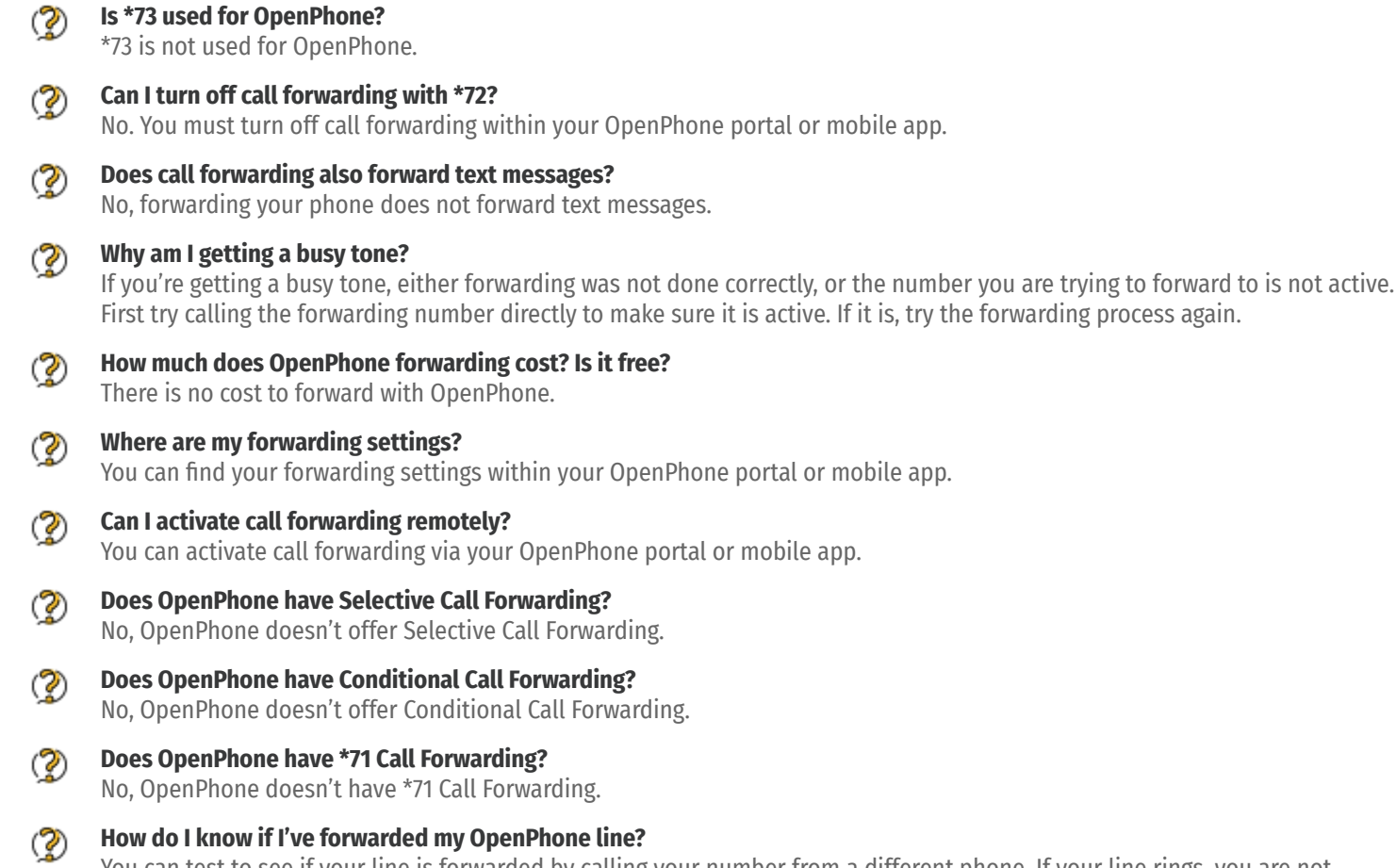

You can test to see if your line is forwarded by calling your number from a different phone. If your line rings, you are not forwarded.

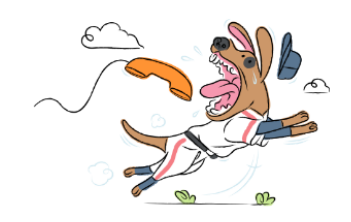